#### **Export to PDF/CSV ignoring custom queries and HTML query display problems**

2009-07-14 17:07 - Alex Mendes Matt Keniston

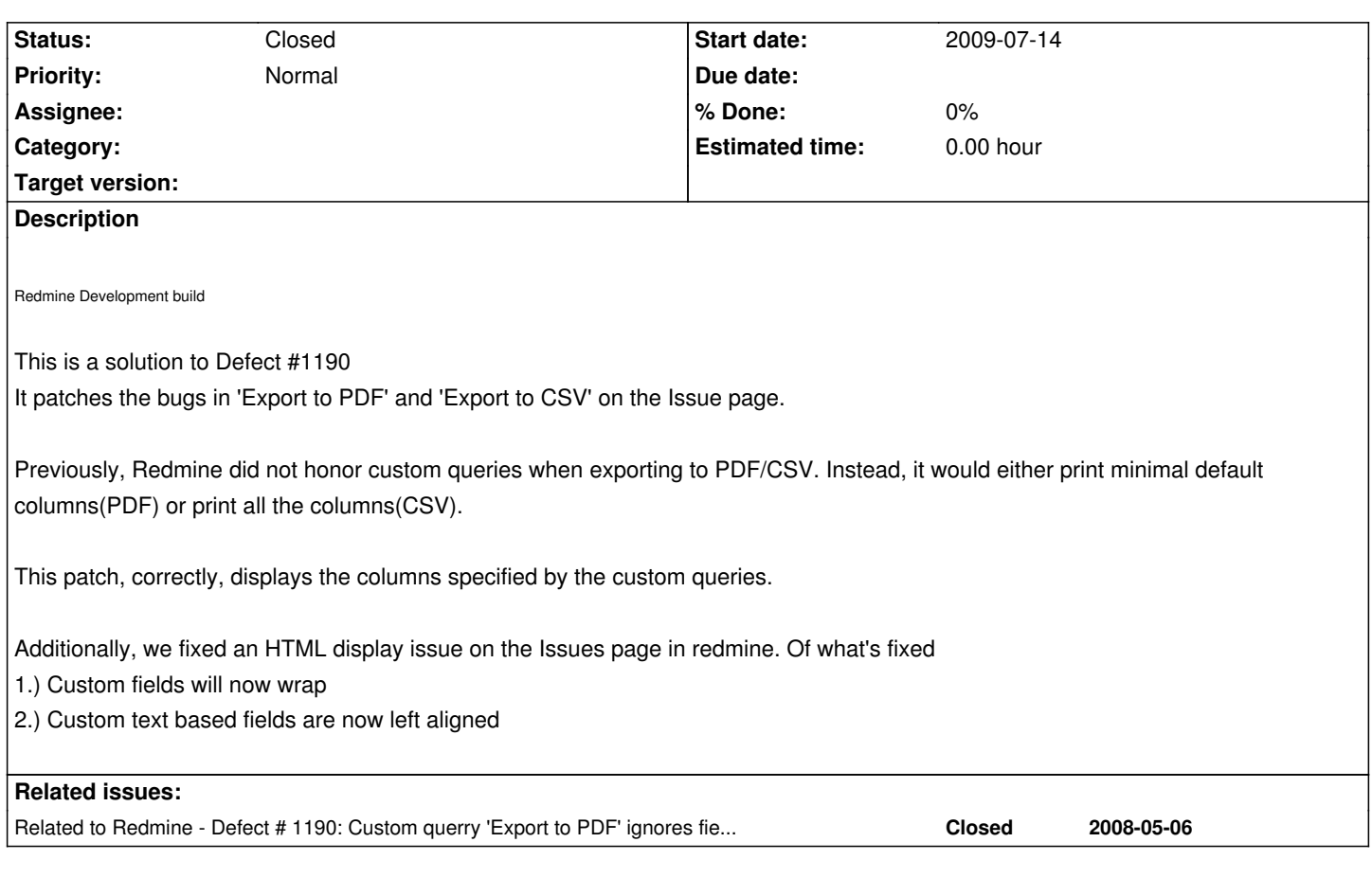

# **History**

# **#1 - 2009-07-19 07:05 - Abdul Nafay**

Hi, i am new to Redmine. I need this feature bad but i dont know how to place this .diff file in Redmine root directory. From what i know i have to patch this .diff file with original. I am using TortoiseSVN but i can't file the original file to patch with. If i am not in the right direction please point out and let me know how to exactly get this fix working. I am using windows btw.

Much Appreciated!

AN

# **#2 - 2009-07-19 21:53 - Dirk Schmidt**

In which release will be the feature included?

# **#3 - 2009-07-22 20:51 - Alex Mendes Matt Keniston**

To apply the .diff file see http://www.redmine.org/wiki/redmine/Patch

Note that you will need to download the Patch application if you are using Windows. [You also need to use Subversion\(svn\) to re](http://www.redmine.org/wiki/redmine/Patch)trieve the Redmine Development build.

#### **#4 - 2009-07-27 07:07 - Abdul Nafay**

Thanks Alex,

Can you or somebody explain in a bit more step-by-step detail. I understand what you're saying here but it is just not working out for me. I am new to this and i would really appreciate if you could explain this in a bit more detail. I also dont understand the SVN part. Are you stating i have to download the SVN software? Y would i need to retrieve the Redmine Development Kit.

Thank you for your help!

AN

#### **#5 - 2009-07-28 11:47 - Abdul Nafay**

1) Downloaded patch program for windows. And from cmd, i went to directoy where redmine is installed (apps, config, test etc folders). Did command "c:\bin\patch.exe -p0 < export\_issues\_to\_pdf\_csv.diff" This gave me a kind of strange statement that there is garbage in the file, something like this. Btw my .diff file was in the folder where patch.exe application exists. After i failed here, i explored TortoiseSVN.

2) Alex Mendes told me that i have to use SVN to retrieve Redmine development build. Not sure why, I used Tortoise SVN and checkout svn://rubyforge.org/var/svn/redmine/trunk . Files were downloaded to a new folder i created. I don't know what to do afterwards with all these files.

How can i get this patch working. I would really really appreciate if somebody could go out of way and explain it in detail how to patch in windows. I searched everywhere but could not locate a single article explaining this. Everywhere i looked it was related to a specific tool. Its disturbing that the patch instructions on this portal are just not useful for newbies.

Looking forward to your help. I'll appreciate it. Thanks!

Regards,

AN

# **#6 - 2009-07-28 14:42 - Dirk Schmidt**

Hi Alex,

sorry for asking again but it would be very helpful for us to know in which target version the patch will be merged. Could you give us this information?

Thanks in advance.

Regards,

Dirk

# **#7 - 2009-07-29 13:18 - Chris Grieger**

*- File export\_issues\_to\_pdf\_csv\_r2823.diff added*

I updated the patch to make it working for the current revision, as there were some errors, when trying to apply the patch.

*- File export\_issues\_to\_pdf\_csv\_r2823\_win32.diff added*

This file is for Windows users. It has LF characters converted into CRLF, so the w32 version of patch doesn't fail.

#### **#9 - 2009-07-30 22:41 - Alex Mendes Matt Keniston**

The initial fix that we wrote was for the Redmine Development Version from svn co http://redmine.rubyforge.org/svn/trunk redmine

But it can just as easily be used for the latest stable version by removing the group related code as Chris Grieger appears to have done.

### **#10 - 2009-08-17 18:31 - Jean-Philippe Lang**

*- Status changed from Resolved to Closed*

Fixed in r2841.

## **#11 - 2009-11-08 00:45 - Romuald Vandepoel**

*- Status changed from Closed to Reopened*

guys, I am running 8.6 and this is not fixed at all.

also, I can not patch from this release with the supplied diff. what are the possibilities?

### **#12 - 2009-11-08 17:31 - Jean-Philippe Lang**

*- Status changed from Reopened to Closed*

See #1190.

#### **#13 - 2011-02-01 17:15 - Chrisitian Noack**

*- File wrap-lines-on-pdf-export-rm1\_0\_4.patch added*

I've managed to modify the last patch called export\_issues\_to\_pdf\_csv.diff by *Alex Mendes Matt Kenisto* to work with RubyMine 1.0.4 stable. You find my patch file (wrap-lines-on-pdf-export-rm1\_0\_4.patch) attached. It also contains some useless reformatting which my IDE (RubyMine) did. I'm sorry for that.

Best regards,

Christian

# **#14 - 2011-02-28 14:51 - Luis Serrano Aranda**

Chrisitian very good patch, it would be possible to put the project name in all footers?

thanks in advance

# **#15 - 2011-03-01 12:09 - Luis Serrano Aranda**

Luis Serrano Aranda wrote:

*Chrisitian very good patch, it would be possible to put the project name in all footers?*

*thanks in advance*

I removed the part of the function def gantt to pdf now is in the gantt helper (redmine/lib/redmine/helpers/gantt.rb)

## And add in pdf.rb

Line 33: + attr\_accessor :footer\_title

```
Line 120: - Cell(0, 5, @footer_title, 0, 0, 'L')
+ Cell(0, 5, @footer_title + ' (' + @footer_date + ')', 0, 0, 'L')
```
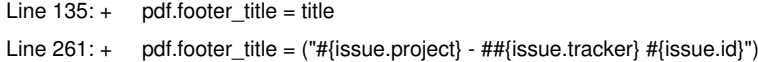

# And in gantt.rb

Line  $591: +$  pdf.footer\_title =  $("#{l}(!label_1gant)]$  #{project}")

# **Files**

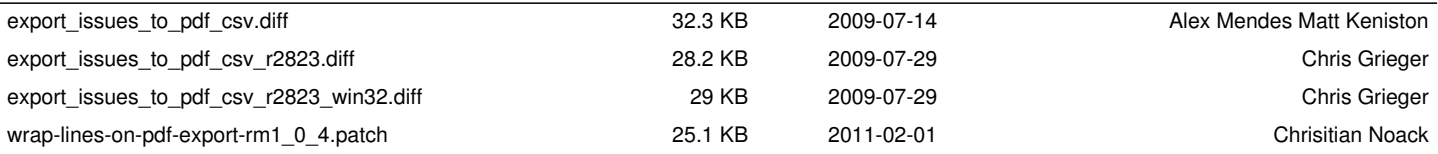